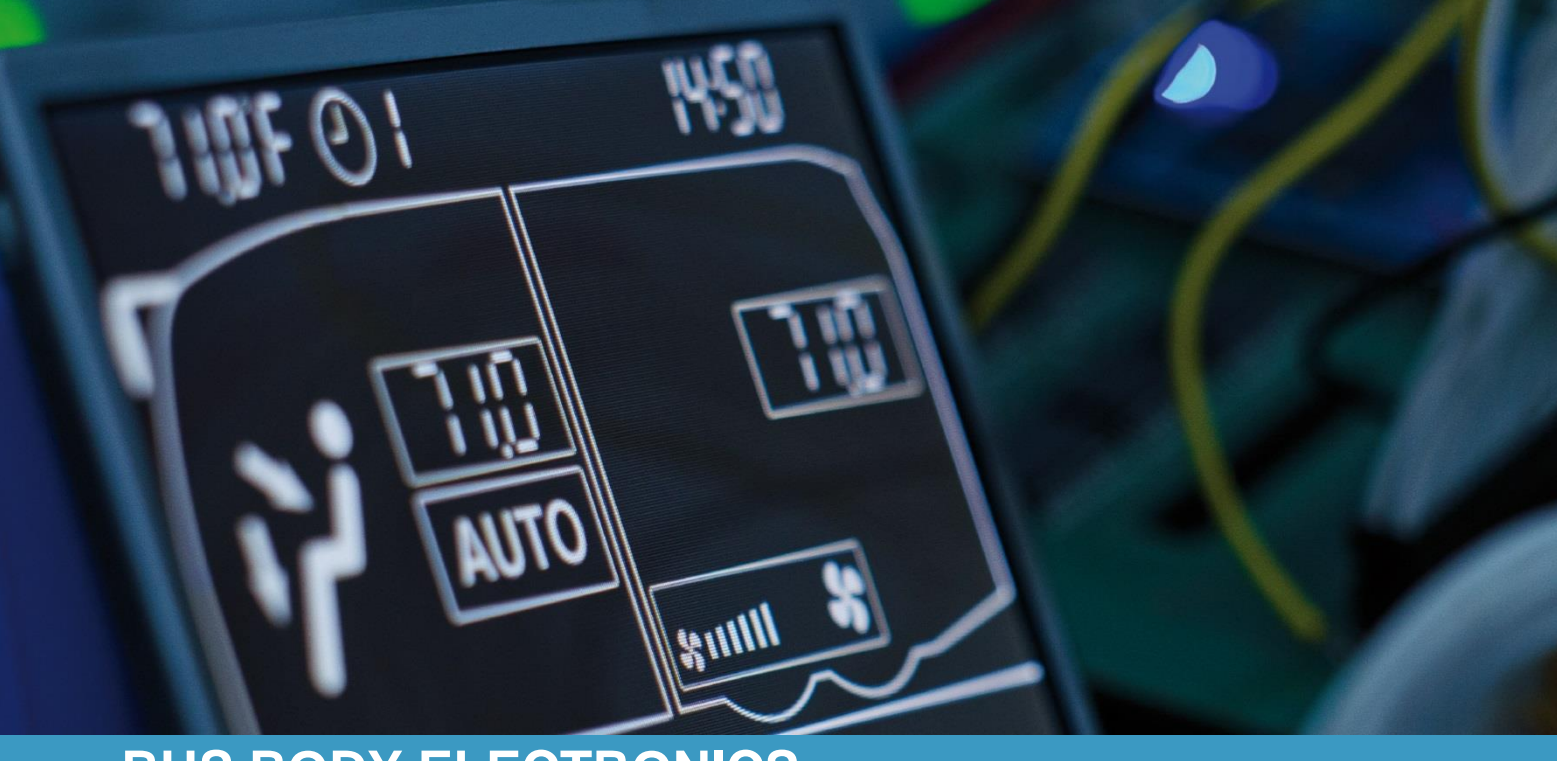

# **SC600 BYD USA**

**Bedienungsanleitung - Busfahrer**

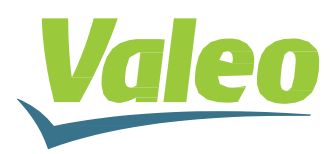

Rev. 21.11.2018 Id.No. DOK30610

# <span id="page-1-0"></span>**Inhaltsverzeichnis**

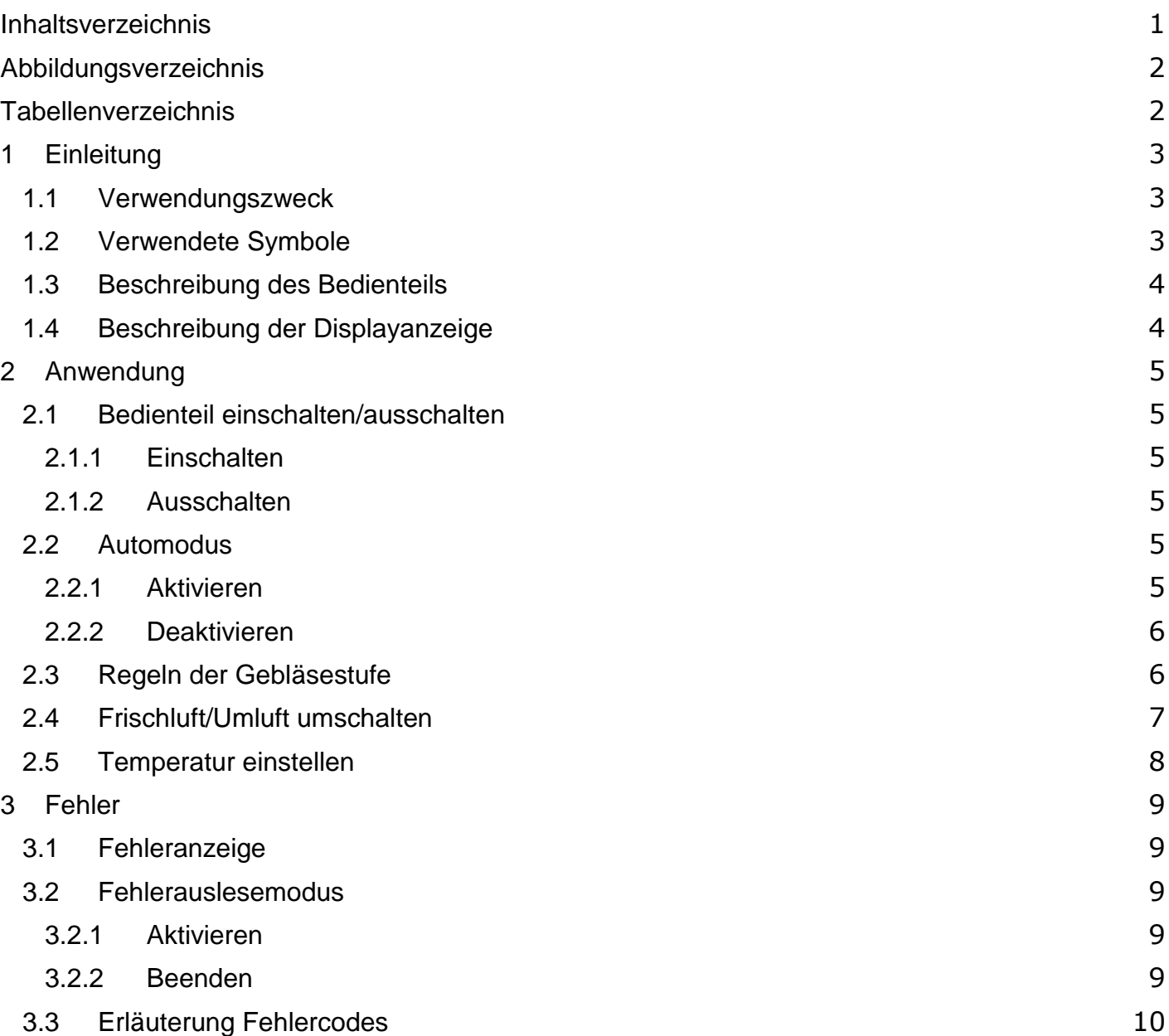

# <span id="page-2-0"></span>**Abbildungsverzeichnis**

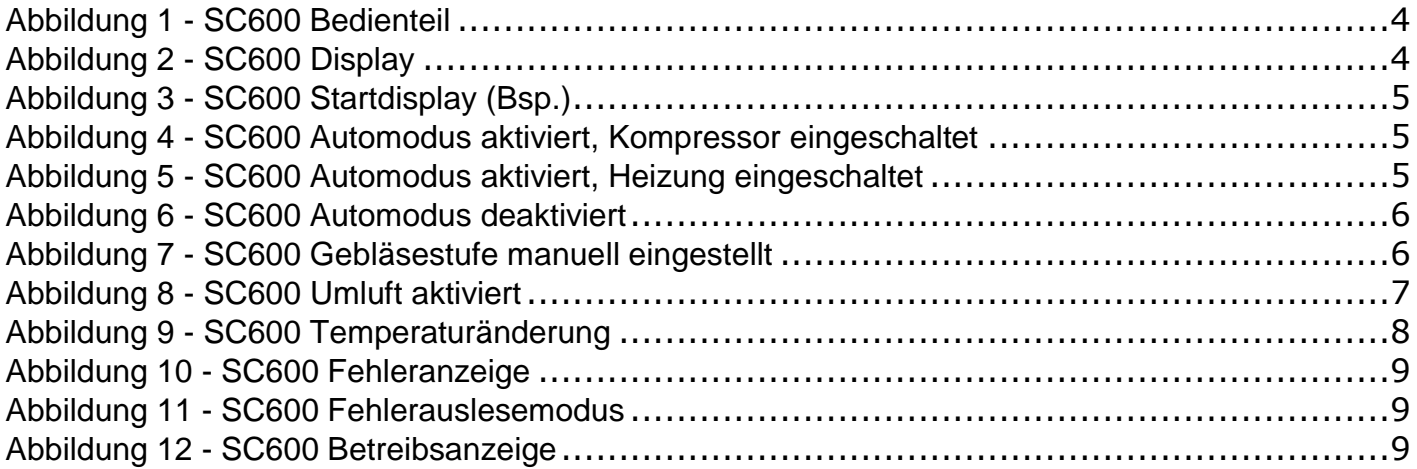

# <span id="page-2-1"></span>**Tabellenverzeichnis**

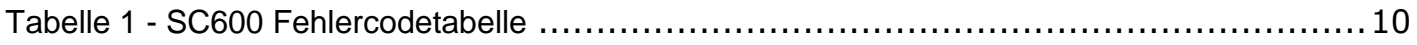

## <span id="page-3-0"></span>**1 Einleitung**

#### <span id="page-3-1"></span>**1.1 Verwendungszweck**

Das SC600 ist ein System für die Ansteuerung von HVAC Komponenten (Heating, Ventilation, Airconditioning) in Bussen wie zum Beispiel Aufdachklimaanlagen, Heizgeräten etc. Es besteht aus einem in das Armaturenbrett integrierten Bedienelement (Steuerungsgerät als Schnittstelle zwischen Mensch und Maschine), das dem Fahrer die Steuerung der Aufdachklimaanlage, welche über eine Lüftungs-, Kühl- und Heizfunktion verfügt, ermöglicht.

Die Steuerung der Klimaanlagekomponenten kann völlig automatisch erfolgen. Der Busfahrer muss in diesem Fall lediglich die gewünschte Temperatur einstellen.

Diese Bedienungsanleitung gilt für folgende Klimaanlagenvarianten:

 $\rightarrow$  Klimaanlage (AC)

➔ Klimaanlage mit Konvektor-Heizung (AC & Convector)

#### <span id="page-3-2"></span>**1.2 Verwendete Symbole**

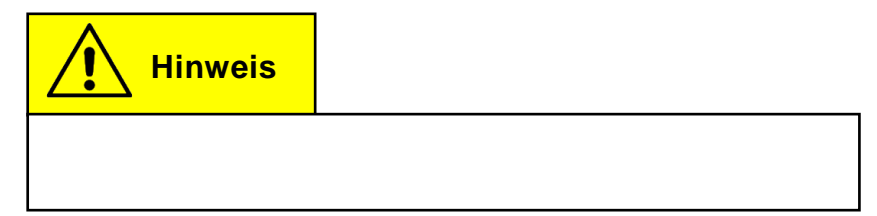

#### <span id="page-4-0"></span>**1.3 Beschreibung des Bedienteils**

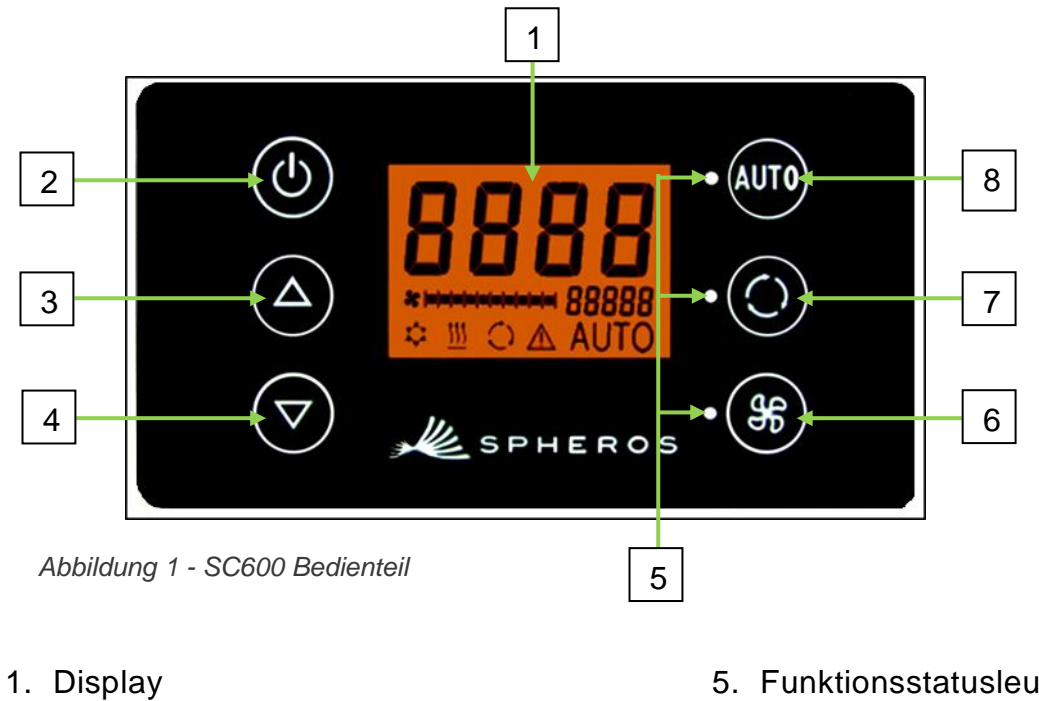

- 2. Ein/Aus-Taste
- 3. Menütaste AUF
- 4. Menütaste AB
- 5. Funktionsstatusleuchte
- 6. Gebläse-Taste
- 7. Frischluft/Umluft-Taste
- 8. Auto-Taste

#### <span id="page-4-1"></span>**1.4 Beschreibung der Displayanzeige**

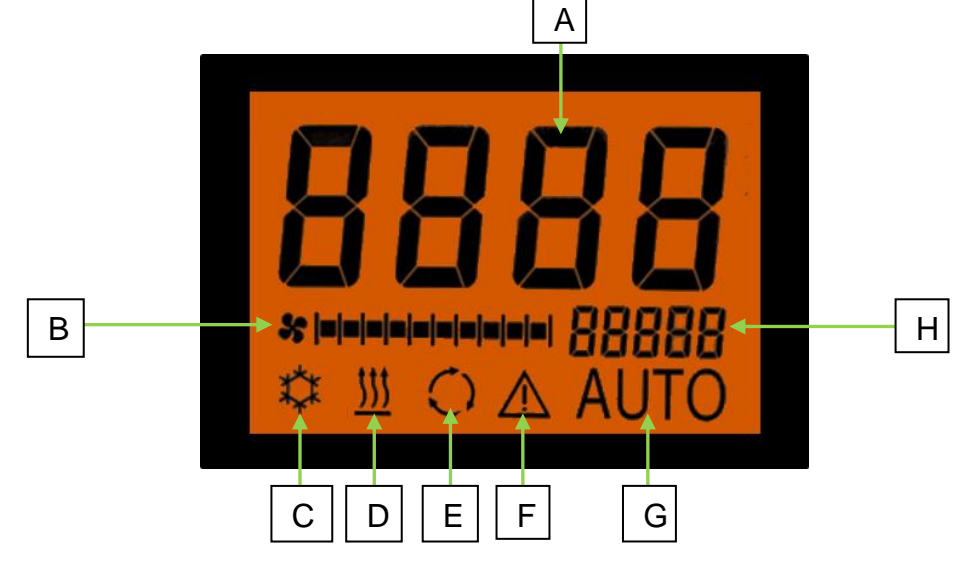

*Abbildung 2 - SC600 Display*

- A. Anzeige Sollwert Raumtemperatur
- B. Gebläsestufe manuell
- C. Kühlbetrieb
- D. Heizbetrieb
- E. Umluft eingeschaltet
- F. Fehleranzeige
- G. Automodus aktiv
- H. Außentemperaturanzeige

### <span id="page-5-0"></span>**2 Anwendung**

#### <span id="page-5-1"></span>**2.1 Bedienteil einschalten/ausschalten**

#### <span id="page-5-2"></span>**2.1.1 Einschalten**

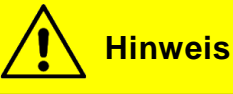

Das Bedienteil lässt sich nur einschalten, wenn die Zündung aktiviert ist.

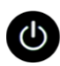

**U** Taste drücken, um das Gerät einzuschalten.

→ Das Gerät wird mit der zuletzt eingestellten Temperatur und aktiviertem Auto-Modus eingeschaltet (siehe Abbildung 3).

#### <span id="page-5-3"></span>**2.1.2 Ausschalten**

**Taste drücken, um das Gerät einzuschalten.** 

➔ Sofern die Zündung aktiviert ist, befindet sich das Gerät im Standby-Modus.

#### <span id="page-5-4"></span>**2.2 Automodus**

#### <span id="page-5-5"></span>**2.2.1 Aktivieren**

 $400$  Taste drücken, um Auto-Modus zu aktivieren.

➔ Die Statusleuchte links der Auto-Taste leuchtet auf und im Display erscheint das Autosymbol.

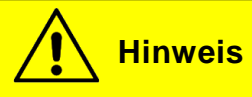

Ist der Auto-Modus aktiviert, schaltet das SC600 den Klimakompressor  $\stackrel{\bullet}{\bullet}$  und die Elektroheizung  $\frac{111}{21}$  nach Bedarf automatisch zu (Abbildung 4 und 5).

Das Gebläse wird, insofern die Gebläsestufe nicht manuell verändert worden ist, ebenfalls automatisch geregelt.

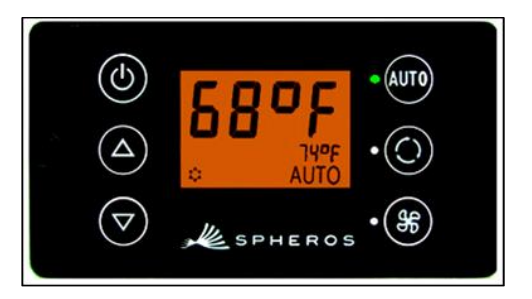

*Abbildung 3 - SC600 Startdisplay (Bsp.)*

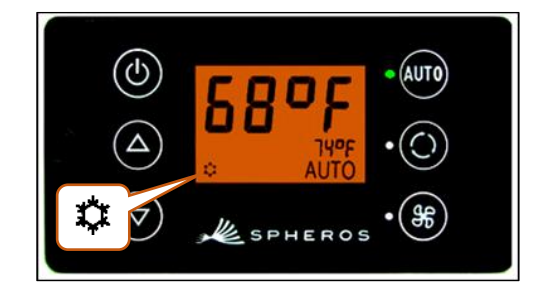

*Abbildung 4 - SC600 Automodus aktiviert, Kompressor eingeschaltet*

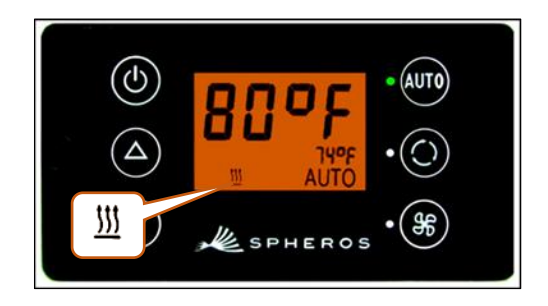

*Abbildung 5 - SC600 Automodus aktiviert, Heizung eingeschaltet*

#### <span id="page-6-0"></span>**2.2.2 Deaktivieren**

**AUTO** Taste drücken, um Auto-Modus zu deaktivieren.

➔ Die Statusleuchte links der Auto-Taste und das Autosymbol im Display erlöschen.

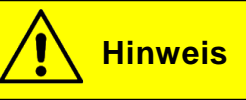

Bei deaktiviertem Auto-Modus werden der Klimakompressor (nach einer Nachlaufzeit von max. 86 Sekunden) und die Elektroheizung ebenfalls abgeschaltet. Das Gebläse wird, insofern die Gebläsestufe nicht manuell verändert worden ist, trotzdem automatisch geregelt.

#### <span id="page-6-1"></span>**2.3 Regeln der Gebläsestufe**

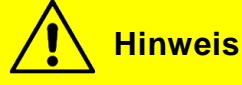

Das Gebläse des SC600 lässt sich in Stufen von 0 (Gebläse aus) bis 10 (Gebläse auf maximaler Geschwindigkeit) regeln.

Wird die Gebläsestufe manuell verändert, unterliegt das Gebläse nicht mehr der automatischen Steuerung des SC600.

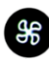

Taste drücken, um die Gebläsestufe manuell zu regeln.

➔ Das Gerät aktiviert den manuellen Betrieb des Gebläses (siehe Gebläsestufe-Anzeige auf dem Display) und das Gebläse läuft mit der aktuell eingestellten Gebläsestufe weiter.

→ 3 Sekunden nach dem Betätigen der <sup>SS</sup> Taste lässt sich

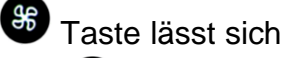

die Gebläsestufe mit den Tasten  $\bigcirc$  und  $\nabla$  verändern. Während dieser Zeit blinkt die Statusleuchte neben der Gebläse-Taste (siehe Abb.7)

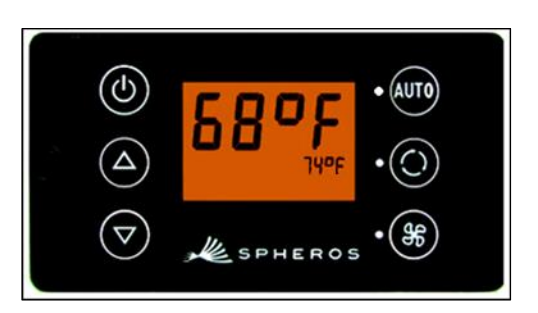

*Abbildung 6 - SC600 Automodus deaktiviert*

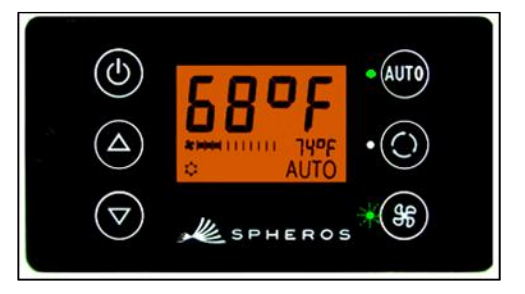

*Abbildung 7 - SC600 Gebläsestufe manuell eingestellt*

- Taste drücken, um die Gebläsestufe um eins zu erhöhen  $$$  [  $\blacksquare$   $\blacksquare$   $\blacksquare$   $\blacksquare$   $\blacksquare$   $\blacksquare$
- $\blacktriangledown$  Taste drücken, um die Gebläsestufe um eins zu reduzieren  $$F = 11111111$

#### <span id="page-7-0"></span>**2.4 Frischluft/Umluft umschalten**

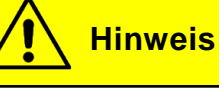

Im Auto-Modus steuert das Gerät die Frischluftklappen automatisch. Das Display und die Statusleuchte zeigen an, welche Funktion gerade aktiviert ist.

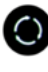

Taste drücken, um zwischen Frisch- und Umluft umzuschalten

➔ Die Statusleuchte links der Schaltfläche und die Displayanzeige leuchten auf, wenn die Umluftfunktion aktiviert ist (Abbildung 8).

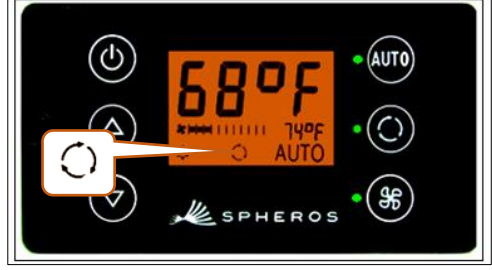

*Abbildung 8 - SC600 Umluft aktiviert*

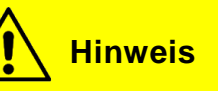

Durch das Drücken der Taste schaltet das SC600 die momentan nicht aktivierte Funktion für 10 Minuten ein.

Nach Ablauf dieser Zeit wird automatisch die Funktion eingeschaltet, die das Erreichen der geforderten Zielparameter am besten unterstützt.

Erneutes Drücken führt zum Umschalten der Funktion und Zurücksetzen der 10 Minuten.

#### <span id="page-8-0"></span>**2.5 Temperatur einstellen**

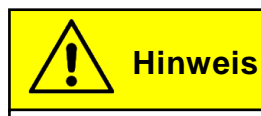

Die Temperatur lässt sich im Intervall von 59 °F bis 82 °F in 1 °F - Schritten regeln.

Taste drücken, um die Solltemperatur vom aktuell angezeigten Wert um 1 °F zu erhöhen.

➔ Der im Display angezeigte Temperaturwert erhöht sich um 1 °F, z.B. von 68 °F auf 69 °F.

Taste drücken, um die Solltemperatur vom aktuell angezeigten Wert um 1 °F zu verringern.

**→** Der im Display angezeigte Temperaturwert verringert sich um 1 °F, z.B. von 69 °F auf 68 °F.

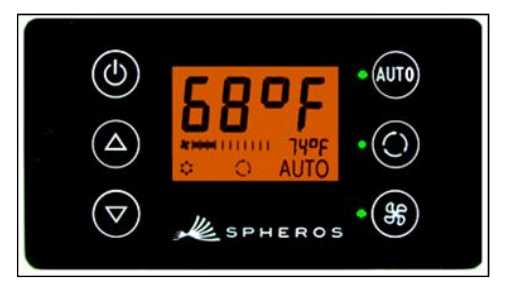

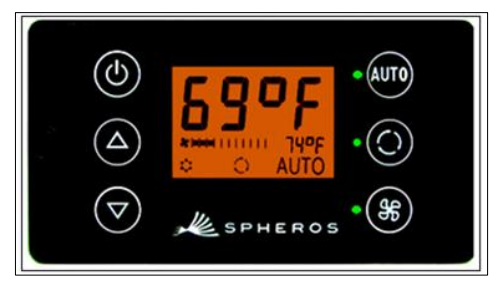

*Abbildung 9 - SC600 Temperaturänderung* **Hinweis**

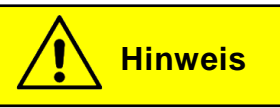

Das Regeln der Temperatur hat keinen Einfluss auf den Auto-Modus. Dieser bleibt aktiviert und das Gerät versucht, z.B. durch die Anpassung der Gebläsestufe und das Zuschalten des Klimakompressors oder der Elektroheizung den Sollwert zu erreichen.

### <span id="page-9-0"></span>**3 Fehler**

#### <span id="page-9-1"></span>**3.1 Fehleranzeige**

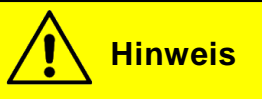

Liegt ein Fehler vor, leuchtet die Fehleranzeige im Display auf (Abbildung 10).

#### <span id="page-9-2"></span>**3.2 Fehlerauslesemodus**

#### <span id="page-9-3"></span>**3.2.1 Aktivieren**

 $\overline{\text{G}}$  und  $\overline{\text{G}}$  Taste gleichzeitig für zwei Sekunden drücken, um den Fehlerauslese-Modus zu öffnen.

- → In der Anzeige erscheint ein Fehlercode (hier F028).
- **→** Der Zählerstand (hier 1) unter dem Fehlercode gibt an, wie häufig der Fehler aufgetreten ist (Abbildung 11).

Liegen mehrere Fehler vor, besteht die Möglichkeit die Fehlercodes mit den Tasten  $\blacktriangle$  und

durchzublättern.

**AUTO** Taste drücken, um den Zählerstand des angezeigten Fehlers zurückzusetzen. Zeigt der Zählerstand nach dem Zurücksetzen den Wert eins an, besteht der Fehler weiterhin.

#### <span id="page-9-4"></span>**3.2.2 Beenden**

Für zwei Sekunden drücken, bis die normale Betriebsanzeige erscheint (Abbildung 12).

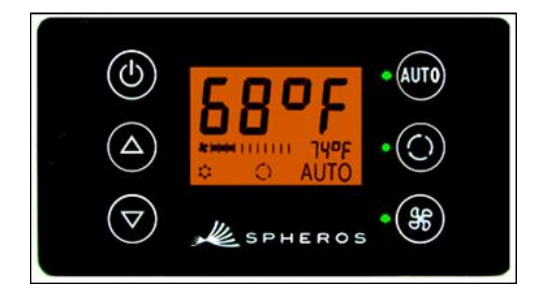

*Abbildung 12 - SC600 Betreibsanzeige*

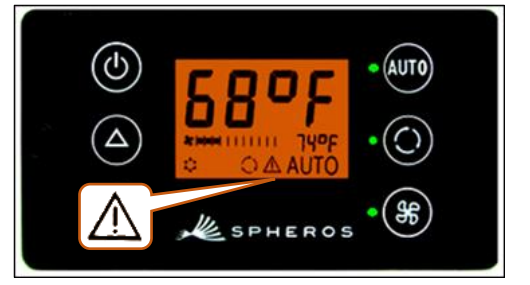

*Abbildung 10 - SC600 Fehleranzeige*

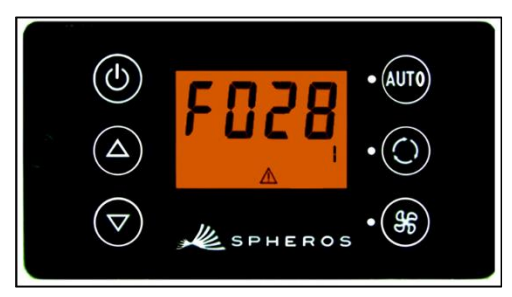

*Abbildung 11 - SC600 Fehlerauslesemodus*

### <span id="page-10-0"></span>**3.3 Erläuterung Fehlercodes**

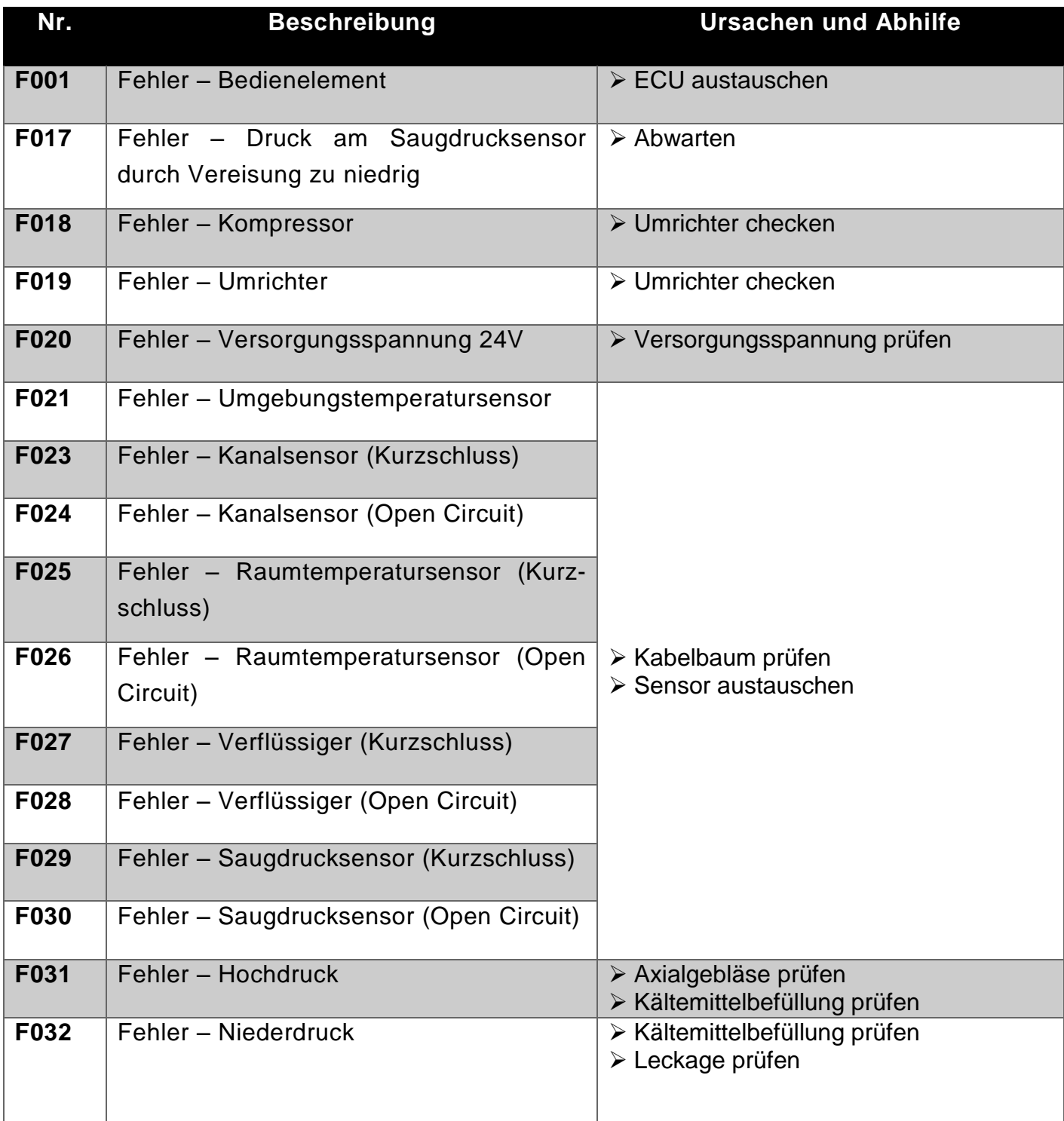

<span id="page-10-1"></span>*Tabelle 1 - SC600 Fehlercodetabelle*

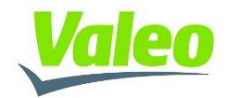